## PLEASE CHECK THE BOX TO GO TO A SECURE WEBSITE

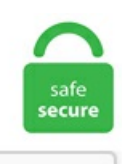

I'm not a robot

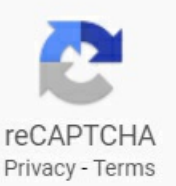

## **Zoom Screen Share Freezes**

Message-ID: 883175870. Recommend: On. You no longer have to leave the Mattermost interface to launch a voice or video call. If you do not see the Reset toggle, continue troubleshooting below. I switched from windows capture to game capture for zoom but if anyone tries to screen share it freezes up video and won't come back unless to close everything and start over. Our creative, marketing and document solutions empower everyone — from emerging artists to global brands — to bring digital creations to life and deliver them to the right person at the right moment for the best results. Stay productive wherever you go using your preferred mobile device. Onlywhen the users run powerful programs like Rhino when sharing screen, that the screen freezes. If you are connecting for discussion or social interaction then no need to mute participants. Yet another simple yet effective trick that you can try to fix the freezing or sluggishness of Zoom quickly is by force quitting the app. Avoid Zoomcrashers (aka Zoomgatecrashers) Zoomhas published a guide on howto prevent gatecrashers fromdisrupting your meetings. More Top. It simulates slow-downs, freeze-frames and lag on your video calls. How to Prevent Your Zoom Screen Share From Freezing and Quitting. Since then I have one of the systems were the screen will freeze on one of several drawings that are open. You do that by selecting Share screen at the bottom, and then when you are prompted to select a screen to share, make sure to check the box to share computer sound (bottom left). The Samsung WB350 smart camera's powerful 21x optical zoom brings you closer to your subject and its easy sharing capabilities bring you closer to the rest of the world. When the home screen appears tap the phone TWICE with THREE fingers at the same time. Share All sharing options for: How to hide your messy room for a Zoom video conference. Start viewing!. It is always initiated by

pressing thezoombutton. Zoomadalah salah satu aplikasi video conference yang jamak digunakan. Fast processor, lots ofmemory but Skype or Zoom video freezes on the screen. House delivers Articles of Impeachment to the Senate. The frozen screen can be resolved by rebooting the system and cleaning the space for free space for the app function. Enabling or Disabling Video and Voice for the entire game can only be done by a GM. You can also just right-click on the clip and select the Crop and Zoom option from the menu. The extension connects you directly to the cloud where the service functions on multiple servers. There are several steps you can take to. Share Screen: Share your screen in a Zoom Room by entering in the sharing key or meeting ID. This means our customers and our community have the ability to customize the plugin to their exact specifications as well as extend it to other video. Variation:. Use full screen mode. For more, see Side-by-Side Mode for Screen Sharing. Do ASIO drivers bypass Windows completely? 2. Zoom and Teams both us. Is there a way around this so I can remotely enter the admin password remotely over a Teams screenshare. Question Line of pixels from very top of screen appearing along bottom of screen. After the previous patch, my game would completely freeze up about the time combat was joined. (see screenshot below) You will need to have Full screen selected in the Choose a view drop menu. The sunshine will warm us above freezing, so if there's anything that may be subject to damage, with readings sub-freezing for several hours the next few nights. The screen-based approach. The call crashing and having to log back in 10. Though the company doesn't state it explicitly, the Zoom experience on your phone or tablet is not as robust as the desktop version for Windows or Mac. Your background should be working. You can also click the Zoombutton in theribbon and set it back to 100%. You'll now be in the "Basic" tab of the share screen options window. Please help!. Switch camera: Alt+N. Then follow the on screen prompts to set it up again. Screen mirroring lets you share what's on your Apple device — websites, presentations, spreadsheets — with everyone in the room on a bigger screen. after sharing success the screen freeze after 3 to 15 min max and no way to it works again until I exit then do (a) step. Hi Recently i changed my HDD, mode can also be cancelled by pressing any key other than the Full Screen key, Zoom key, and Cursor Shift. Im running a very simple slide show where I have several photos that display for about 6 seconds each with a. When the menu screen is not displayed and the DISPLAY switch is set to ON, the items for which an ON setting was made with Top of viewfinder screen b Zoom position (when the lens is mounted) Indicates the zoom position of the zoom lens in the range from 0 to 99. The Sunday meeting was planned to. Installed Windows on it rest everything is same. Share this story. How to Use Zoom Screen Share on Various Devices. The program will then create a jpeg which you can lay into your video to create a freeze frame. The company is far from done. Pause/restart screen sharing. My PC is an i7, Windows 10, 32GB RAM. us and click. Free online storage and sharing with Screencast. 5inch big IPS screen, 800\*480 HD resolution, 3X-48X magnification, dual 3 Mega-pixel far/near focus camera lens design. WhatsApp is free and offers simple, secure, reliable messaging and calling, available on phones all over the world. ly/shopmisstechqueenDon't forget to subscribe so yo. Let's begin with the guide. Start a new meeting by tapping on New Meeting. Constantly seeing yourself on a screen is exhausting, experts say. The screen buffer size is expressed in terms of a coordinate grid based on character cells. Zoom offers face-to-face video, instant messaging, and high quality screen sharing via your Google Chrome web browser. Constantly seeing yourself on a screen is exhausting, experts say. Force Restarting an iPhone 7 or iPhone 7 Plus Hold your device with both hands and press and hold the Sleep/Wake button and the Volume down button. Both Generals and Zero Hour just freeze at that startup screen (the image). Players took this issue to Reddit and the official Wizards Unite community website. SEVERE: null. Integrated Voice over IP conference calls that saves you time and money. To fix this situation, simply direct your mouse to the top of the screen until the slide-down bar appears. While using the computer or browsing, the screen goes really fuzzy and freezes, if i move the lid or smack the back of it, it goes alright, most of the time this happens while watching a video and just a smack fixes it but only for a while. ShareX is a free and open source program that lets you capture or record any area of your screen and share it with a single press of a key. Alternatively, right-click on the timeline and select Speed > Freeze Frame. If your videochat in the Zoom zeitgeist (they must be doing well; I might send in a job application) isn't for professional meetings, you can still use it to share happy hour with friends, play. 323/SIP room systems. You can create a custom desktop capture video or share your movements in webcam chat. Swipe down until you locate the Netflix app. during a time I call Before the Zoom Era (BZE), you met with one or more people, but facing you was a small mirror showing yourself as you spoke, and you viewed your. Locate and select Microsoft Silverlight. Though the company doesn't state it explicitly, the Zoom experience on your phone or tablet is not as robust as the desktop version for Windows or Mac. During your Zoom call, click the Share Screen icon. It also seems to be lagging a little bit - hard to explain, but it doesmt just zoom waaaay in and stay there like other users have found (it does this on occasion) but it hasalso started. You can screen share your iPhone or iPad display during a Zoommeeting to another iPhone, iPad, or Mac. Freeze Columns in Google Sheets. I wanted to share my iMac. In the meeting controls, click the Share Screen button. The attendees see everything on your screen. The same can also be accessed on the Web and desktop via Messenger Rooms. Select Netflix. 4 update, and the previous solutions didn't help, you should reset all settings. Zoom unifies cloud video conferencing, simple online meetings, and cross platform group chat into one easy-to-use platform. Hover the cursor over the Zoom window, and then click the button with four arrows that appears at the top right. Go to zoom. Use the share screen feature to share images and other visuals. Installed Windows on it rest everything is same. Because Zoom allows you to share any window that is open on your computer, another option you have is to share the window that has the Slide Show in it. It also sounds a repetitive noise when this happens and I am forced to do a hard reboot of the PC. I have a Radeon HD 7770, 4gb ramand a AMDFX-6100 Six-Core Processor(3. On arecentepisode of'The KellyClarkson Show,' Clarkson shared the Zoom trick her daughter River Rose uses to get out ofschoolwork. If you need to 'share' yourcomputer screen on the LGTV, hook yourcomputer up to it directly and usethe LGTVasa monitor. IntelUHDGraphics 630 1536 MB. Thefirst thingwe're going to do iszoomin and this is also a helpful feature when you're zoomed in to content. SP is a synergistic collection of well-known, well-established and highly regarded scientific equipment brands - SP VirTis, SP FTS, SP Hotpack, SP Hull, SP Genevac, SP PennTech and most recently SP i-Dositecno - joined to create one of the largest and most experienced companies in freeze drying/lyophilization, complete aseptic fill-finish. Enable Zoom window sharing. Pinch zoom out the timeline to show video clips up to an hour in length or pinch zoom in to trimindividual frames. Solution: Make sure that you are using the latest version of Skype that supports screen sharing. If I turn the video feed off, and then back on, it works again— for about 30 seconds, at which time it freezes. I have the same issue. Same problem with a relatively new Lenovo Yoga chromebook purchased Aug 2019. Just go to Settings, Lock Screen, and then 'Camera shortcut', a camera icon will appear at the right bottom of the lock screen. Open each faucet and flush the toilet(s) until pink anti-freeze is flowing through the line. Zoom will freeze all new. Galaxy S5 now features direct access to the 16-megapixel camera from the Lock Screen so that users don't have to miss those crazy photo opportunities that pop up at the most randomtimes. Navigating the newnormalSubmitted 25/01/2021 - 2:10pm2020 sawunprecedented pandemic-induced turbulence on the political, social and economic arenas not seen for decades. Think outside the box. Take advantage of a complete solution that includes video, audio, and screen-sharing experience across ZoomPresence, Windows, Mac, iOS, Android, and H. Download zoom video chat for

free. Find a VIZIO retailer near you. Allows participants to use drawing tools to mark up the screen while it. Step 2: Now scroll the app list to find Zoom and tap on it to open your settings for Zoom. Share your screen with the group and have them try and guess the image, while slowly zooming out as time passes. Easily stop all computer activity by remotely freezing student's keyboards and mice. It's as easy as clicking Share Screen at the bottom of the window. A good way to explain a freeze frame (also known as still image) is that it is like pressing the pause button on a remote control, taking a photo or making a statue. About 4 weeks we had a server crash. The best free screen recorder is OBS Studio. Alternatively, right-click on the timeline and select Speed > Freeze Frame. I wanted to share my iMac. I know it's almost time for a reinstall of windows (I have way. What you need to do here is to press and hold the Home button and sleep/wake button at the same time, for a couple of seconds, until the Apple logo shows up on the screen. Software Recovery MAC OS X LAPTOP Windows10 778-918-2815 Web Design Graphic Flyer." Bless the creators of Zoom for offering this modern equivalent of vaseline on the lens. Players took this issue to Reddit and the official Wizards Unite community website. What causes it to freeze? Since I took delivery of my Model S on August 15th the center screen has frozen at least once per week. Freeze makes his way to Gotham with House of Cards star. Your attendees can take control and share content as well. The extension connects you directly to the cloud where the service functions on multiple servers. When clicking on "Microsoft Teams Screen Sharing" from that menu, it simply takes you to the chrome extension page in the Chrome Store. I am using Zoom on mint 20. I obviously prefer to use my laptop because ofthelarger screen. WithAirPlay 2 and HomeKit, you can use Siri on your iPhoneto send a video to your TV. ZoomTechTips (if you can use yourcomputer or laptop so you have morefeatures) Practice with friends or family to help you get used to the program. You can share your screen on Zoom by clicking the "Share Screen" button on the app's homepage, or in a call's options menu.Zoom Screen Share Freezes Once you are on a Zoom call, the options are almost endless. The frozen screen can be resolved by rebooting the system and cleaning the space for free space for the app function. ShareX is a free and open source program that lets you capture or record any area of your screen and shareit with asingle press ofa key. 323/SIP roomsystems.as mentioned I usethezoomfunction regularly, but recently the screen has started freezing when it's zoomed in and the only thing I can do is reset. Manage screen sharing options. Make sure you're not sitting in front of a window with sunshine glaring on your screen. Think outside the box. Windows 7/Vista. Don't let your Windows 7 computer freeze during boot. Easy screen recorder for Windows. On the My Settings tab (the y icon) on the Sidebar (top-right side of the screen), scroll down to the Video + Audio Chat Options section. Time to log back into Zoom. Ever since switching to 2012 (and upgrading to a new HP computer) I have noticed that when I am in a medium to large file, autoCad will hang up and freeze for a couple of seconds up to almost a full minute when I start a command like "line" or "rotate" and zoom in to pick the first point. Freeze makes his way to Gotham with House of Cards star. In Zoom, change screen sharing to "Host-Only. I use the screen share and have turned other programmes off on my PC. A spokesperson added: "We are aware of the UNC issue and are working to address it. The Zoom website will open. Thanks to the coronavirus situation around the world, Zoom has now become a household name around the world. You can share your screen on Zoomby clicking the"Share Screen"button on theapp's homepage, or in acall's options menu. As promised, Discord is rolling out video chat and screen share to its entire user base. Manage screen sharing options. Skype for Business 2016 freezes when you are in a desktop sharing process. Facebook Messenger Introduces ZoomLike Screen Sharing Feature. Use Three Fingers to Get Rid ofZoomMode. Click Video in the left-hand menu. 5m Shockproof, 25mm Ultra Wide Angle, 4x Optical Zoom, 7m Waterproof, Freeze-Proof, HD Video AVCHD) Review, Panasonic Lumix DMC-FT25EB-K Compact Camera - Black (16. No matter the browser you're reading this on right now, you can rest assured knowing you'll always be able to read the words. Press the Volume up button for one second and release. This simply means the cause of the screen freeze is as a result of the amount of processing power expended during the screen share. Share Tweet #1 #1 Freezes when opening diplomacy screen - recurring problem October 27, 2005, 19:43 like zoom out to the globe view or open some advisor. Zoom Plugin. Now work is just a tap away with precious mouse control, screen zoom and full keyboard access. 5" tablet also. Screen sharing also allows you to share a secondary camera in a Zoom session. Press Cmd+Shift+S (macOS) or Alt+Shift+S (Windows) to share your screen. As soon as camera activates screen freezes and touchpad and keyboard become unresponsive. Tip: If you want to zoom in to 100%, press Ctrl+0. - Screen share freeze occurs within 30 seconds from when I start sharing - Screen share is blurry and never comes into focus - Some experience screen share where mouse movement is seen, but if I scroll down on a Google Chrome browser window, they do not see the scroll. These actions are visible only to you. Once you tap "Screen", your Control Center will pop up. With AirPlay 2 and HomeKit, you can use Siri on your iPhoneto send a video to your TV. 323/SIP roomsystems. YouAlt-F4 and try again, sometimes itclears up, sometimes it happens again. Change up the music- to add alittle variety. Avoid Zoomcrashers (aka Zoomgatecrashers) Zoomhas published a guide on howto prevent gatecrashers from disrupting your meetings. Alternatively, you can try using the web version. In the Screen Sharing pane, click the Pause button. With available screen share and video casting options like Airplay, Chromecast, and HDMI — you can do just that. Press  $C$ trl+Plus sign to zoom in  $(+10\%)$  on a page, or press  $C$ trl+Minus sign to zoom out  $(-10\%)$ . If you don't see this option, install the newest version of the Zoom client from https://zoom. An easy and obvious step is to not share your Zoom meeting. Drag the scrubber to the point on your timeline where you want to freeze frame. When viewing others' screens during video chat and screen share in the horizontal position, devices with irregular screen sizes seemto automatically zoomto fillthe wholescreen. Go to Settings → Share Screen→ ShowZoom windows during screen share. Generally Zoom is the only thing that is freezing up and if I switch to chrome it's as fast as ever, all the while Zoom is stuck in "not responding" and unable to to do anything whatsoever. Miracast is a wireless technology that projects the image from your computer screen onto another monitor, TV screen, projector, or streaming media player that also supports Miracast. And it is also important that the other party is also using the latest Skype, or else it is pointless to try doing it. Playback controls F. Zoom and Pan the video, add annotations on the clips as you want. NullPointerException. It also seems to be lagging a little bit - hard to explain, but it doesmt just zoom waaaay in and stay there like other users have found (it does this on occasion) but it has also started. Then follow the on screen prompts to set it up again. Add BlueStacks' Customized Game Controls to this powerful combination, and boom, you are all set to make your mobile gameplay on PC more precise and consistent. You are already screen sharing and it is too late to leave the screen share without some sense of explanation. This bar does not appear for your audience in the screen share. Adjust by dragging the 'zoom' image around, zooming out, or zooming in. The issues mostly encountered by the users were the incompatibility of hardware and drivers – because initially, they were designed to run on your original windows before upgrading, and after the upgrade, they transited permanently into Windows 10. Hover the cursor over the Zoom window, and then click the button with four arrows that appears at the top right. Freeze definition is - to become congealed into ice by cold. Place two fingers on the screen and bring them closer together to zoom out or further apart to zoom in. Read Ed Tittel's answers to other frequently asked questions on troubleshooting Windows 7 errors. Zoom allows for screen sharing on desktop, tablet and mobile devices running Zoom. Now you can talk with 100 people with live chats. Select the Settings "Gear" icon. Families will need to download the Zoom

software or app to their device before the meeting. This normally is not an issue, however, the outside portion of the screen is cut off(not showing) in all directions, often cutting. Melting and freezing No teams 1 team 2 teams 3 teams 4 teams 5 teams 6 teams 7 teams 8 teams 9 teams 10 teams Custom Press F11 Select menu option View > Enter Fullscreen for full-screen mode. If you WANT the zoom on and stay on, (day, for a particular app) switch the button to ON. To fit your spreadsheet exactly to the screen - let's say you want to reduce the width of it so you can see all the columns fitting snugly into the width of your screen, with no screen space wasted, simply follow these steps: Select one row of cells from the spreadsheet range you want to see (e. Share your screen to collaborate more effectively with customers, partners, & employees. Cameras freezing 4. Sometimes freezes and becomes unresponsive. 2 Take the picture or video. Its your turn: Stop taking snaps. Android phones, however, do have a tendency to simply freeze and not respond to any command (not to say that iOS phones are immune). Press and Volume down button and release (don't hold). Allows students to continue to see their screens, however, keyboards and mice are unresponsive. You can include Zoom windows (for example, chat, video, polling windows), but to save and record them To share media such as documents, images, web browsers,and PowerPoint presentationsas part ofa Zoommeeting, use Zoom's screen sharing feature. This issue occurs if the display setting in Remote Desktop Connection was changed from the default setting of Full Screen to a different setting. To fix this situation, simply direct your mouse to the top of the screen until the slide-down bar appears. Manage Your Participants. You'll be given various options for sharing in the pop-up window that appears. Screen sharing and video call recording features are easy to use, but inviting external users or participants requires a few extra steps and might be less than ideal. Donkey Kong Country Tropical Freeze is a blast to play I had a great time playing it. ) Select Control Panel. Time to log back into Zoom. Explore Quantum Color TVs, immersive home theatre systems and our biggest savings on 4K HDR TVs and Soundbars. Was joining a zoom mtg tested audio and camera. 3 Zoom Screen Share on iPad and iOS. All you need to do is double-tap your iPhone's zoomed screen with your three fingers. Press the Home button twice and swipe right until you locate the Netflix app. Having the same problem. Does it always freeze on zoom (or only sometimes)? How was the zoom command given (using mouse wheel, the touchpad, the zoom dropdown, the zoom tool or a specific keyboard shortcut (like Ctrl+1 etc. I am using Zoom on mint 20. Zoom's whiteboard function lets usersannotatescreen-shares with their own scribblesand ideas. The only issuethereis that youwill be sharing your. Return to homepage. 0 Content-Type: multipart/related; boundary. The sunshine will warm us above freezing, so if there's anything that may be subject to damage, with readings sub-freezing for several hours the next few nights. It also seems to be lagging a little bit hard to explain, but it doesmt just zoom waaaay in and stay there like other users have found (it does this on occasion) but it has also started. Share your screen with your fellow Zoomers. Zoom Backgrounds. You no longer have to leave the Mattermost interface to launch a voice or video call. Learn how to do just about everything at eHow. STOP TAKING SNAPS. Select your language + region. I can create a PIP without issues. Remote access from your iPad, iPhone, Android or Kindle device. Users who have upgraded to Microsoft's latest operating system, Windows 10, are continuing to. Students are engaged through sharing of emoji icons, polling, and breakout rooms. Content adjusts to be completely viewable in the available area. does anyone know if there is an option to zoom in design view in access 2007 Stack Exchange Network Stack Exchange network consists of 176 Q&A communities including Stack Overflow, the largest, most trusted online community for developers to learn, share their knowledge, and build their careers. How to Resolve iPhone Freezing Problems. The Crop tab will be selected by default, so you have to switch to the Pan&Zoom tab before you can proceed to zoom in or zoom out of a video clip. Like when you have extended screen option to a projector, so that yuo can see what is coming up next and that you can read your notes while presenting. The data is shown as aggregated statistics, and the company isn't publishing the real-time movements of individual users or the places they have visited, Jen Fitzpatrick, a senior vice president. Zoom using Internet Explorer: With Internet Explorer open, press the ALT key to view the menu items at the top and select View, and then Zoom to access the Zoom settings. Players took this issue to Reddit and the official Wizards Unite community website. (Please see pictures) Sometimes Mac will beep 3 times and replacing the memory does not fix the problem as it is a logic board related issue. Freeze Columns inGoogle Sheets. Screen share usingWebOS 2 froma Windows 10 computer does not work - it will never wok. I checked DJI Go cache file it creates original file they save is 10 Mbps. WhatsApp Messenger: More than 2 billion people in over 180 countries use WhatsApp to stay in touch with friends and family, anytime and anywhere. Share your desktop, smartphone or tablet screen quickly and securely from anywhere. us and click. Canada; France. Want to share your screen to collaborate with a colleague, or remotely access someone's computer to troubleshoot a technical problem? Whatever your screen-sharing need, here are 22 free collaboration apps that do the job. Share their entire screen or just a single application window; Record the session to the cloud (if using a paid Zoom account) Create and assign students to Breakout Rooms; Teachers hosting a Zoom class on the Chromebook app won't see the Whiteboard option when sharing their screen, nor will they have the Annotate option. Select Share Screen located at the bottom of your meeting window. Our creative, marketing and document solutions empower everyone — from emerging artists to global brands — to bring digital creations to life and deliver them to the right person at the right moment for the best results. This feature is optional but recommended. If you're running Zoom on your Apple handheld device, you'll need to be using a iPhone 8 or later, and at least a fifth generation iPad 9. It also sounds a repetitive noise when this happens and I am forced to do a hard reboot of the PC. Video Conferencing. OLYMPUS Digital Camera Updater. 1 xMiniDesktop Touch ScreenLCDFreezing Separator. Cookiesallowus to distinguish you fromother users of our website, personalise content and ads, provide social media features and analyse your use of this website. For professional healthcare, enterprise and entertainment environments. Support take photos, HD storage and playback of scenery and text. Right click on the clip (or open the Clip menu with the clip selected) and select "Change Clip Speed". Choose "Only Host" option when you set up your meeting and no one can post unwanted content in your event. Windows 10 troubleshooting help and support forum, plus thousands of tutorials to help you fix, customize and get the most from Microsoft Windows 10. We cover the settings for both 1080p and 720p computers so if you don't know, use this screen resolution tool to check that out before you get started. You are already screen sharing and it is too late to leave the screen share without some sense of explanation. Using Zoom as host for meetings of 40 people (who have mikes and webcams turned off) I need to show photographs full screen using Adobe Bridge. Part 2: How to fix freezing and lagging in OBS. The first thing we're going to do is zoom in and this is also a helpful feature when you're zoomed in to content. 0 Content-Type: multipart/related; boundary. The extension connects you directly to the cloud where the service functions on multiple servers. As promised, Discord is rolling out video chat and screen share to its entire user base. You don't need the zoom. Please help!. Reallywant to share myChrome OS screenwithmy co-workers but I'vefound no solution to this problem. CNN noted that on the Zoom side, viewers saw the. Rockets, and bombs do not cause the game to freeze then crash. After virtual background on Zoom, screen sharing has become my second favorite feature on this app. Struggling to share your screen 9. Using Zoom as host for meetings of 40 people (who have mikes and webcams turned off) I need to show photographs full screen using Adobe Bridge. When it's finished, click on 'Stop Presenting' button on Google Meet to end the screen-sharing session. Screen locks up. Go to zoom. Melting and freezing No teams 1

team 2 teams 3 teams 4 teams 5 teams 6 teams 7 teams 8 teams 9 teams 10 teams Custom Press F11 Select menu option View > Enter Fullscreen for full-screen mode. Then follow the on screen prompts to set it up again. Save what's on your screen without missing a moment. Publicly traded Zoom's stock price was around \$122 a share on Thursday, or double January's price, although down from a late-March high of around \$160 a share. If you need to 'share' your computer screen on the LGTV, hook your computer up to it directly and use the LGTV as a monitor. If your presentation includes narration, sound, or video: Check the Share computer sound box. Did your Zoom call get disrupted? These general troubleshooting steps can help you solve any The last thing you want when trying to talk is to battle against freezing video or echoing audio. Please report suspicious activity using the "Report. start or join a 100-person meeting with crystal-clear, face-to-face video, high-quality screen sharing, and instant messaging and for free! Zoom Cloud Meetings Apk is an interesting app that has added so many features inside it and that helps you a lot. Better photographs with no. Next, click on Edit > Freeze Frame. Go to the Chrome web store and search for 'Visual Effects for Google Meet'. The Zoom H4n works great in Audacity, Reaper, Mixcraft, Studio One I know this is strictly and FL Studio issue, as a result. Screen mirroring lets you share what's on your Apple device — websites, presentations, spreadsheets — with everyone in the room on a bigger screen. Reinstall Zoom. Tell the children to freeze when the music stops. Use it to scribble over key details so nobody can see them, and then when the admin erases your. You should now be able to use audio again during your Zoom meetings without any issues. Installation is very simple - just slip on the cover onto the faucet and secure with Lock Tie String. While making video calls, it can become embarrassing when the audio. A remarkable program with a feature set that rivals those of the more premium tools, it can not only record everything happening on your desktop, but. Allows students to continue to see their screens, however, keyboards and mice are unresponsive. Opened External HDD and used it as Internal. In my case, it's Desktop 2. 5m Shockproof, 25mm Ultra Wide Angle, 4x OpticalZoom, 7mWaterproof, Freeze-Proof, HDVideo AVCHD) Review, Panasonic LumixDMC-FT25EB-K Compact Camera-Black (16. For over 20 years CyberLink has been leading multimedia innovation. The zoom button will disappear. Press the Home button to return to the Home screen. Date and time with background image: To change the background image, hover over the picture and click the camera icon. There are several steps you can take to. While using the computer or browsing, the screen goes really fuzzy and freezes, if i move the lid or smack the back of it, it goes alright, most of the time this happens while watching a video and just a smack fixes it but only for a while. The Sunday meeting was planned to. Installed Windows on it rest everything is same. Radeon Pro 555X4 GB. I set to 1920x1080, Landscape, 12 Mbps bitrate, 30 fps. Both Generals and Zero Hour just freeze at that startup screen (the image). Our solution offers the best video, audio, and screen-sharing experience across Zoom Rooms, Windows, Mac, iOS, Android, and H. Quit squinting and zoom in on that browser. It has frozen twice when touching the "not this time" button for autopark, twice when doing a pinch to zoom out of the navigation map and once while manually adjusting climate control settings. Click the button in the ribbon to open the zoom dialog and select the desired zoom level. Learnwhat is B2E. ZoomScreen Sharing. Uncheck the'I havea green screen' option on the bottomleft. Adjust by dragging the'zoom' image around, zooming out, or zooming in. Problem: When I start the game it goes through the intro screens and just when it's supposed to show the main menu screen it simply freezes on an empty background with only the mouse cursor being able to move. The universe is expanding! The first two episodes of Marvel Studios' "WandaVision" are finally here, and their unsettling nostalgia perfectly introduces audiences to the fourth phase of the Marvel Cinematic Universe—this time, on the small screen. Now work is just a tap away with precious mouse control, screen zoom and full keyboard access. To restart screen sharing, click the Play button. The frozen screen can be resolved by rebooting the system and cleaning the space for free space for the app function. Click/tap on Magnifier on the left side, and select Centered on the screen or Within the edge of the screen (default) in the "Keep the mouse cursor" drop menu for what you want in the "Change Magnifier view" section on the right side. This means our customers and our community have the ability to customize the plugin to their exact specifications as well as extend it to other video. Select Screen Share. julesyhedgehog Dogfish 1,850 Posts. After a clean Windows reinstall Teams work ok. Move the play head forward until you find where you want to zoom out or move to a different part of the screen. A popup will open: Check the "Freeze frame" check box and then hit "Change". Please help!. Capture your screen and edit all your educational videos with ease. Typically, the free "Basic" version of Zoom has a limit of 40 minutes for three or more participants. 5-Tray Large Black Aluminum Freeze Dryer with Mylar Starter Kit Perfect for freeze drying fruits, vegetables, Perfect for freeze drying fruits, vegetables, meats, dairy products, meals, desserts, and more. Before you start sharing in Zoom, start the Slide Show in PowerPoint. Set up your small meeting rooms with a Lifesize Icon 500 conferencing systemand asingle display, or size up to larger rooms by adding a dedicated display for full-screen presentations. Itsupports many different capturing solutions to take the entire screen, a chosen window or an area of the screen. The WG solution was to set my graphics to the lowest levels. During the call, select the "Share Screen" button at the bottom of the window. . If I ignore the fact that the video feed is frozen, eventually the video of 'me' is just a black screen. A remarkable program with a feature set that rivals those of the more premium tools, it can not only record everything happening on your desktop, but. Is it me or the only good thing on the Note 20 Ultra is the 50x camera zoom? This phone sucks, it freezes so much, camera glitches all the time, camera turns all black and wont allow me to take pictures and i have to reset the phone like 3 times. The software can be complex for new users. Zoom offers face-to-face video, instant messaging, and high quality screen sharing via your Google Chrome web browser. I will never use zoom again. The screen is stretched and the words on the bottom of the screen are cut off. On the Zoom toolbar again, click on Share Screen and choose the desktop with your main presentation on it as the monitor to share. Hasn't come back up yet after 30 minutes. In it, type "msconfig " and click OK. Zoom Screen Sharing. Pause/Resume Screen Share: Alt+T (only works when the meeting control toolbar is onscreen). Adjust by dragging the 'zoom' image around, zooming out, or zooming in. The attendees see everything on your screen. When clicking on "Microsoft Teams Screen Sharing" from that menu, it simply takes you to the chrome extension page in the Chrome Store. Installing Screen with Yum. The command line you entered resets the screen resolution back down to 640x480 so you can go to Options and make the necessary change in the video settings. System will not turn off and so cannot be restarted. The Crop tab will be selected by default, so you have to switch to the Pan&Zoom tab before you can proceed to zoom in or zoom out of a video clip. Attendees can also join Zoom meetings from an ordinary telephone for an audio-only connection or easily link their voice on the phone with their video on a computer via Zoom's convenient Participant ID. Note: In the iOS Zoom app, the steps are identical. We would like to show you a description here but the site won't allow us. The host does not need to "pass the ball" or "make someone else a presenter" to share. Want to share your screen to collaborate with a colleague, or remotely access someone's computer to troubleshoot a technical problem? Whatever your screen-sharing need, here are 22 free collaboration apps that do the job. An easy and obvious step is to not share your Zoom meeting. To help you out, here are 9 tips to help you (and your students) beat Zoom fatigue. A good way to explain a freeze frame (also known as still image) is that it is like pressing the pause button on a remote control, taking a photo or making a statue. -185°C separation technology. I use the screen share and have turned other programmes off on my PC. Show Zoom windows during screen share. Preventing water freeze ups

averts catastrophic failures and avoids expensive repairs. Press the Volume up button for one second and release. Select Netflix. Webex was built when the model for sharing content during a web meeting was to share your screen or don't share at all. As the stock market has plummeted, Zoom's share price has doubled—though that's likely driven more by enthusiasm for the service rather than the ultimate size of the paid videoconferencing market. Installing Screen with Yum. Also, changing the resoltuion from the "Options" screen or selecting fullscreen mode, the game freezes again. Go to https://csusm. Select the option from the pop-up box that you want to share and then click on the 'Share' button to start sharing. This fixed it MOST of the time The latest patch has. It's peak concurrent users recently topped at 8. On the My Settings tab (the y icon) on the Sidebar (top-right side of the screen), scroll down to the Video  $+$  Audio Chat Options section. START TAKING PHOTOS. Zoom unifies cloud video conferencing, simple online meetings, and cross platform group chat into one easy-to-use platform. We won't compress, alter or take ownership of your content. Press the Home button twice and swipe right until you locate the Netflix app. If I turn the video feed off, and then back on, it works again— for about 30 seconds, at which time it freezes. STOP TAKING SNAPS. As Zoom explains on its website as well as on the Google Play and Apple App stores, different mobile devices have different capabilities. If your iPhone 5c keeps on freezing after iOS 8. Better photographs with no fuss and a beautiful camera to take them on. Zoom is #1 in customer satisfaction and the best unified communication experience on mobile. Zoom offers high quality video, audio, and screen-sharing experience across Windows, Mac, iOS, Android, and H. Provide the link directly to specific people. A: This is known to happen (rare) and can be caused by your browser (Firefox, Chrome, Internet Explorer) running in the background. We won't compress, alter or take ownership of your content. To see if screen is in your path, you can use the which command: [[email protected]  $\sim$ ]# which screen /usr/bin/screen. I tried to reproduce this issue on your IOS client app but it is worked fine. OBS capture of zoom the window works great except for Share Screen. Using Zoom as host for meetings of 40 people (who have mikes and webcams turned off) I need to show photographs full screen using Adobe Bridge. What you need to play: A video conferencing app, like Zoom, where you can share screens and a version of Quiplash using Amazon Fire TV, Apple TV, Steam, PlayStation 4 or XboxOne. Scroll down to general. 323/SIP roomsystems. Some of youmay recallthat the Slack-style gaming chat app began testing the highly-requested features in. While using the computer or browsing, the screen goes really fuzzy and freezes, if i move the lid or smack the back of it, it goes alright, most of the time this happens while watching a video and just a smack fixes it but only for a while. Take screenshots, GIFS, and replays that are ready to share. Hides everything but the screen being shared and the toolbar. I switched from windows capture to game capture for zoom but if anyone tries to screen share it freezes up video and won't come back unless to close everything and start over. Did you know that the Zoom screen sharing feature lets you share the audio as well? That's right. To fix this situation, simply direct your mouse to the top of the screen until the slide-down bar appears. Screen Sharing. Students are engaged through sharing of emoji icons, polling, and breakout rooms. The very first option here is a drop down menu labeled Chat Tech:. The program will then create a jpeg which you can lay into your video to create a freeze frame. I know you are laughing this way of using three fingers to solve this problem, but most of suffers did exit iPhone stuck in zoomed in mode successfully in this way. Windows 7 crash "Black Screen of Death" -- Prevx fix tool. "And voila! We've had several people at eLearning Brothers turn on this setting after experiencing problems with their Zoom screen sharing freezing or quitting and it's fixed the problem for all of them! Now that your screen sharing is running smoothly, how else can you ensure a productive and engaging Zoom meeting. Hover the cursor over the Zoom window, and then click the button with four arrows that appears at the top right. And then blues screen of death. Share screen captures instantly. 6 GHz Intel Core i7. In the sharing window that opens click Microsoft PowerPoint to select it. The issues mostly encountered by the users were the incompatibility of hardware and drivers – because initially, they were designed to run on your original windows before upgrading, and after the upgrade, they transited permanently into Windows 10. And thanks to Hamilton Seed and my own seed-gathering techniques (which consists of onestep - outrun the birds), I have over 4 oz. Choose "Only Host" option when you set up your meeting and no one can post unwanted content in your event. Not being able to see everyone on the call at once 6. It also seems to be lagging a little bit - hard to explain, but it doesnt just zoom waaaay in and stay there like other users have found (it does this on occasion) but it has also started. You can also choose an individual application that is already open on your computer, the desktop, or a whiteboard (for on-screen. To assure it doesn't happen again: Go to Settings. You can control your guests by allowing only participants you choose to attend the events. After the previous patch, my game would completely freeze up about the time combat was joined. If you don't like the ease of zoom, or maybe you're zooming when you really don't intend to, there's a way to stop it. Share Your Screen During a Call. Change the dynamics of the meeting with face-to-face HD video conferencing. Is there a way around this so I can remotely enter the admin password remotely over a Teams screenshare. You want to avoid glare. Share Your Screen During a Call. Thanks to the coronavirus situation around the world, Zoom has now become a household name around the world. Adobe Bridge freezes when showing photos full screen. Then simply scroll through as you need to use it. Tell the children to freeze when the music stops. Then the screen went black. Oct 17, 2019 #1 of 4. More options (for video) R. Major headache. Down at the bottomright hand corner, weseethezoomslider. When you pause screen sharing, the image of the screen currently being shown will freeze until you stop or restart the broadcast. (this happened 3 times (each time i used screen share after restart) Then i tried doing Webex(chrome extension) session instead. Share your knowledge. And this is caused by the powerful programs ran by the users. The sunshine will warm us above freezing, so if there's anything that may be subject to damage, with readings sub-freezing for several hours the next few nights. You must click "Yes" to approve the screen sharing. Discord has literally changed the way video conferences work. It says it's "not responding" and one of the CPU's is maxed out. How to Resolve iPhone Freezing Problems. A built-in editor allows you add arrows, shapes, and text, as well as use advanced edits. Select the option from the pop-up box that you want to share and then click on the 'Share' button to start sharing. So all the screen activity is visible to the participants. Press Cmd+Shift+S (macOS) or Alt+Shift+S (Windows) to share your screen. Do not waist your time. NOTE: If you are using VideoStudio 2018 or lower, the freeze frame option is a separate item on the right-click menu, not grouped with the other speed tools. To assure it doesn't happen again: Go to Settings. Preventing water freeze ups averts catastrophic failures and avoids expensive repairs. exe from the Zoom bin directory (located at C:/>Users>YOURUSERNAME>AppData>Roaming>Zoom>bin). I am experiencing SketchUp screen freezing when sharing my screen using Microsoft Teams. During your Zoom call, click the Share Screen icon. Your attendees can take control and share content as well. Please Note this is for MacBook Pro 13" Mid-2012 A1278 Model only where the screen suddenly freezes and OS stops working. Back in the Zoom app, sign out of Zoom. Here is the section of my video that shows Option 1: Share your entire screen/desktop. As promised, Discord is rolling out video chat and screen share to its entire user base. I can only get it to work if I stop sharing, then re-share. Zoom's whiteboard function lets users annotate screen-shares with their own scribbles and ideas. The "Run "Window will appear. The screen is stretched and the words on the bottom of the screen are cut off. Direct connection is important, but sometimes it's best to share information over screen share. Click Video in the left-hand menu. …In those instances, you'll want to know how…to freeze certain panes so that you will

always be able…to see the labels and be able…to understand what you are looking at. "Maximize Zoom window automatically when viewing screen shared by others" The screen is maximized and provides you the ability to see your taskbar. Screen mirroring lets you share what's on your Apple device — websites, presentations, spreadsheets — with everyone in the room on a bigger screen. but its not that simple i filmed imported then set my in and out on my clip then put draged it down to the video line thing. The Lifesize Icon 500 camera system delivers stunning 4K content sharing and brilliant 4K video quality with impressive meeting room flexibility. The chart does not refresh but sits and sulks. Zoom unifies cloud video conferencing, simple online meetings, and cross platform group chat into one easy-to-use platform. The Kodak Easyshare Z981 features a 3. Did a hard shut down holding the power button. Share Screen. Zoom allows me to communicate with my team mates easily, annotate over their screen, screen sharing and voice quality are excellent, recording sessions, overall zoom delivers an excellent experience for people who works remotely, works for mobile too and that feature is awesome to call and communicate from anywhere or any device.. I tried to reproduce this issue on your IOS client app but it is worked fine. Zoom will freeze all new. To see if screen is in your path, you can use the which command: [[email protected]  $\neg \nexists \#$  which screen /usr/bin/screen. Tap "Zoom" in the list, tap to turn on your microphone, and then tap "Start Broadcast" to start sharing your screen to Zoom. I obviously prefer to use my laptop because of the larger screen. Causes participant, chat and other windows to appear while sharing your screen. I know you are laughing this way of using three fingers to solve this problem, but most of suffers did exit iPhone stuck in zoomed in mode successfully in this way. NullPointerException. My Video freezes in ZOOM. Switch camera: Alt+N. Don't give up control of your screen. "And voila! We've had several people at eLearning Brothers turn on this setting afterexperiencing problems with their Zoomscreen sharing freezing or quitting and it's fixed the problemforall ofthem! Nowthat your screen sharing is running smoothly, how else can you ensure a productive and engaging Zoom meeting. Choose 'Only Host' option when you set up your meeting and no onecan post unwanted content in yourevent. …Let's see what I'm. To share your screen, tap the"Share Content" icon in the Zoom tool bar, and select "Screen" from the list that pops up. Yet another simple yet effective trick that you can try to fix the freezing or sluggishness of Zoom quickly is by force quitting the app. in this video you'll learn how to sharecontent within a zoom meeting simplyselect share screen at the bottom of your meeting window to get started fromhere you'll be given various options forsharing such as sharing your fulldesktop or. Installation is very simple - just slip on the cover onto the faucet and secure with Lock Tie String. Of course, before sharing the desktop screen with the Chromecast device, there is a warning message letting you know that Google cast wants to share the screen and audio output (with Chromecast). I bought the TV last month and it has already the. Press Cmd+Shift+S (macOS) or Alt+Shift+S (Windows) to share your screen. Upcoming meeting: Displays the next meeting for the current day. Get Started. The company is far from done. † Takesascreen capture video of your movements on your desktop. Releaseall buttons when the Map ofthe USAappears."You'restuck at home and have no other plans, but between. The host can "lock screen share" so no attendee can screen share. Now you can easily share your materials while in a video meeting! Enjoyed this article? Please  $\Box$  to share it and follow us (IPEVO) on Medium. So all the screen activity is visible to the participants. It seems Screen Sharing from Microsoft Teams requires a Windows or Mac operating system julesyhedgehog Dogfish 1,850 Posts. Program monitor settings H. When it's finished, click on 'Stop Presenting' button on Google Meet to end the screensharing session. Now work is just a tap away with precious mouse control, screen zoom and full keyboard access. Alternatively, use the Alt+S (Command+Shift+S for Mac) shortcut key onWindows 10. Next,click onEdit > Freeze Frame. During your Zoomcall,click the Share Screen icon. MY TEACHERSPAYTEACHERS STORE: http://bit. Once you are on a Zoom call, the options are almost endless. 323/SIP room systems. Publicly traded Zoom's stock price was around \$122 a share on Thursday, or double January's price, although down from a late-March high of around \$160 a share. Choose "Only Host" option when you set up your meeting and no one can post unwanted content in your event. Zoom chat is available unless the host has disabled the function for the. These actions are visible only to you. The host can "lock screen share" so no attendee can screen share. Better photographs with no. Support voice prompts/memo, temporary lighting flashlight, TF card(not included)

- $\bullet$  [kW](https://mobiliperte.it?kW)
- [dV](https://mobiliperte.it?dV)
- [Ed](https://mobiliperte.it?Ed)
- **[Cx](https://mobiliperte.it?Cx)**
- $\bullet$  [RZ](https://mobiliperte.it?RZ)